# Parents' Guide to Google Classroom

## **What is** Google Classroom?

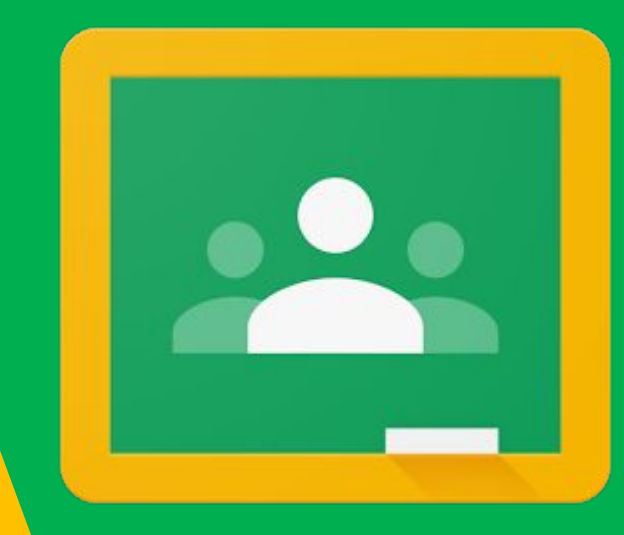

**Think of Google** Classroom (GC) as your child's digital link to learning.

Teachers use GC to share assignments, homework, newsletters, and much more with students AND parents!

## Getting **Started**

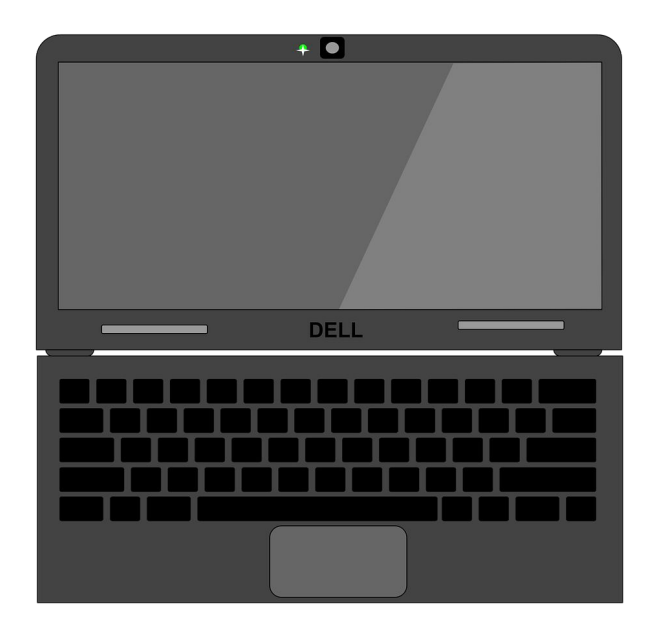

Your child was provided with a secure Google login and password that is unique to them.

Check with his/her teacher to obtain this private information.

You can access Google Classroom from any device that is connected to the internet! We focus here on the district issued Chromebook.

#### Sign into district issued Chromebook. H

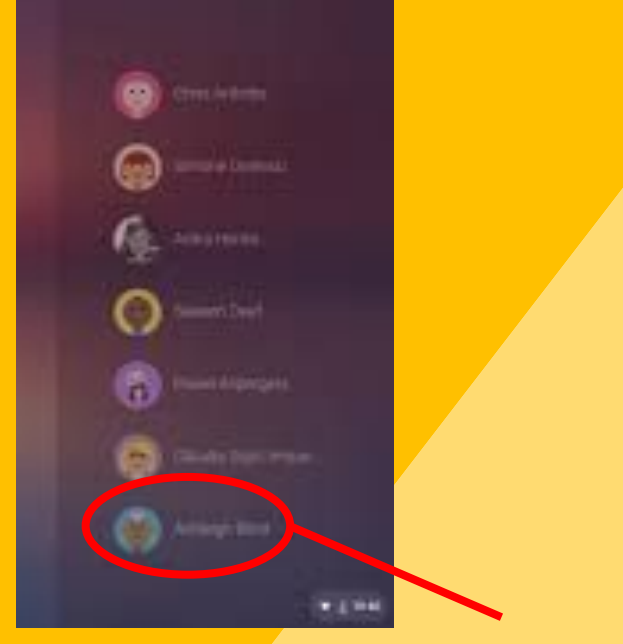

Choose the account.

Enter the password.

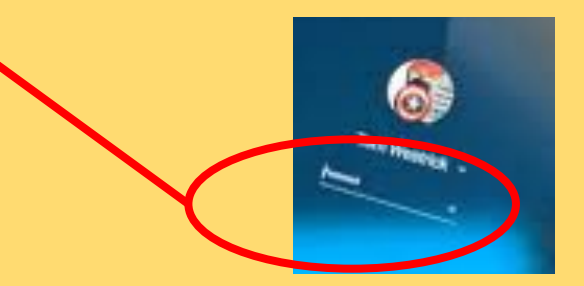

### Some Google Apps are pinned to the shelf

### Use the Launcher to locate other Google Apps.

When you select an App, the Chrome Browser will open.

 $\circ$ 

In the Chrome Browser, a bookmark folder provides access to district program links.

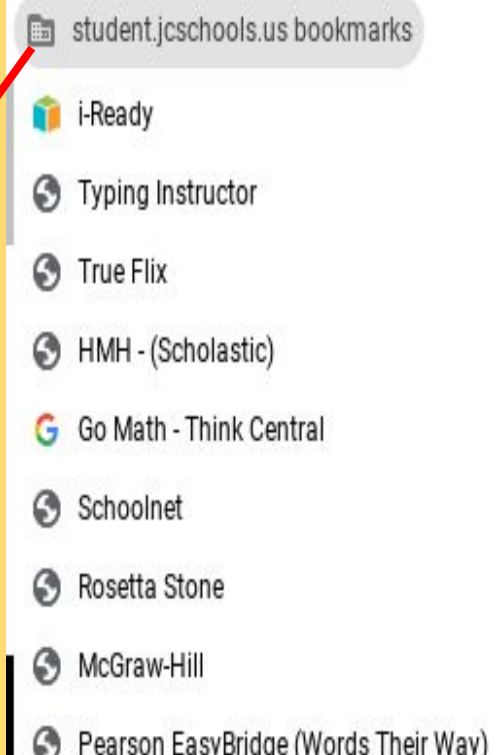

## **Commonly Used Apps**

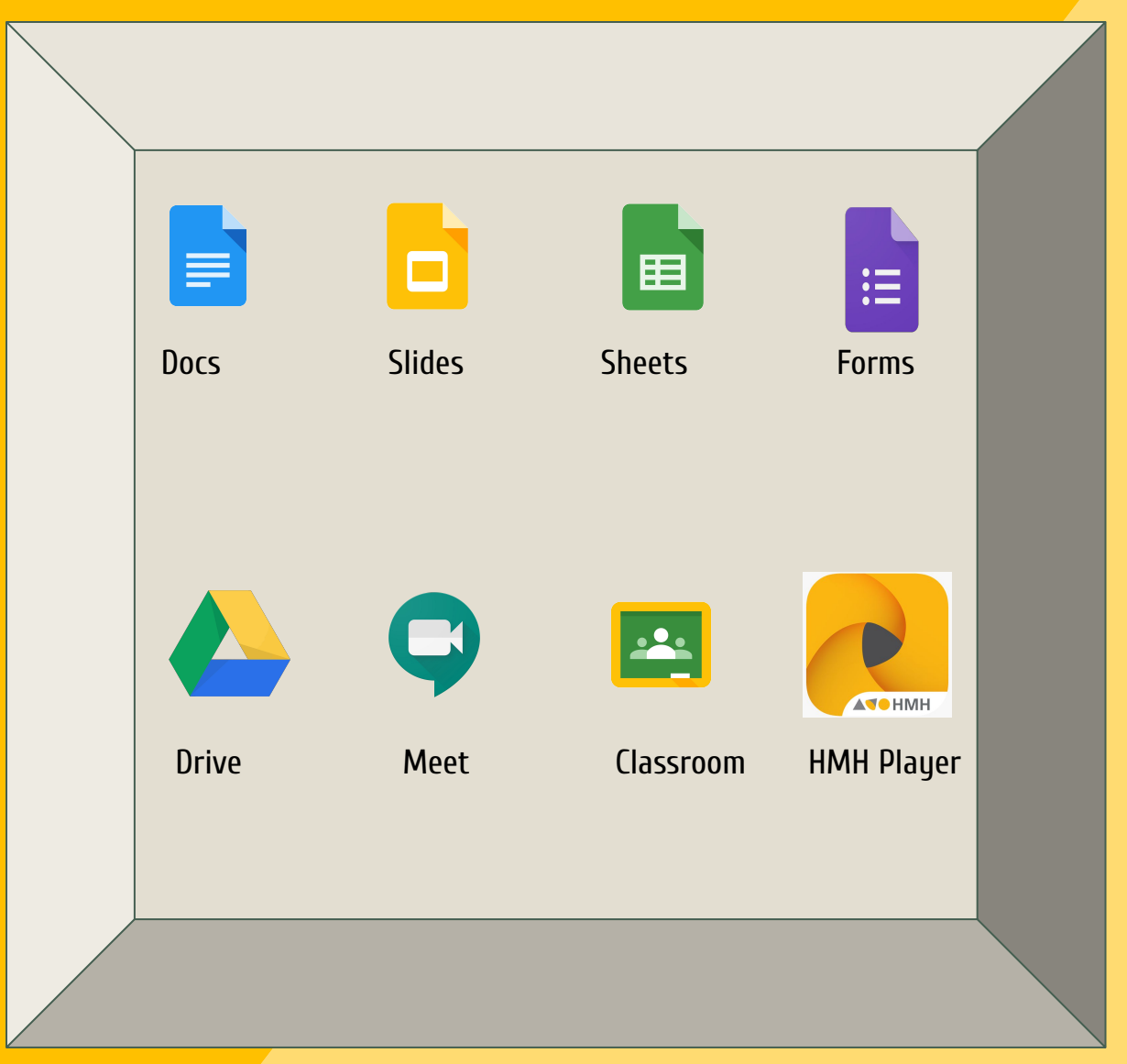

Note: Elementary students do not have access to email.

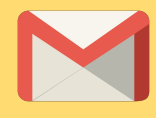

## Navigating Classroom

#### 2 Click on the Google Classroom icon.

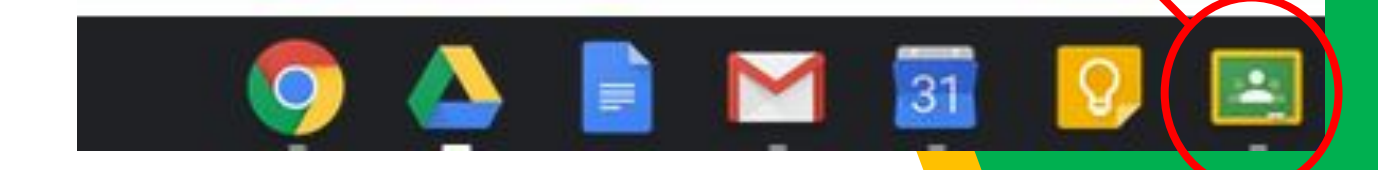

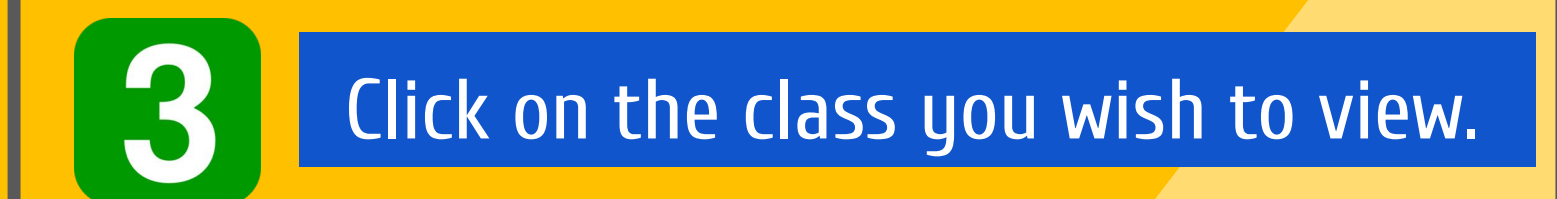

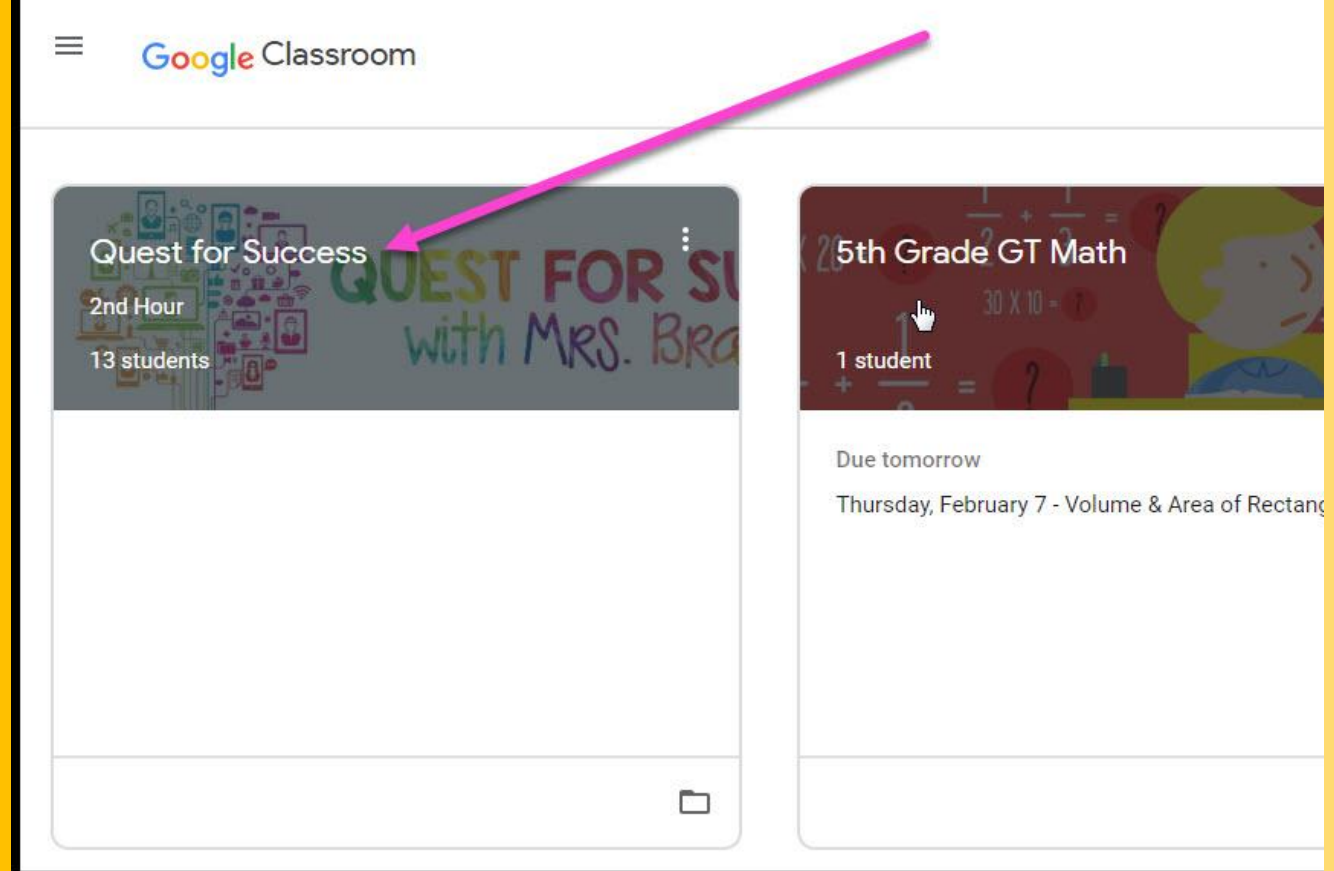

#### **Classroom Navigation** Z

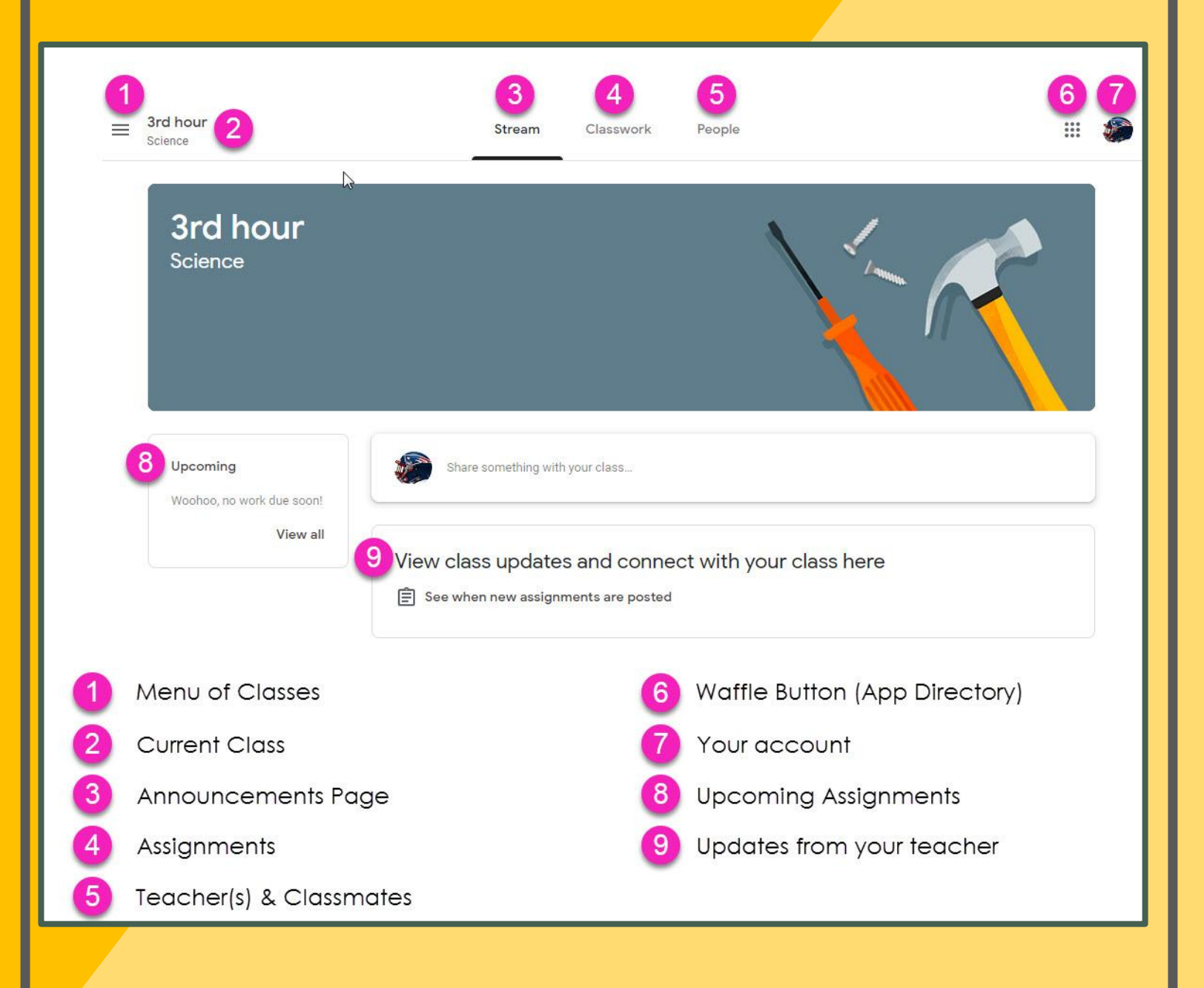

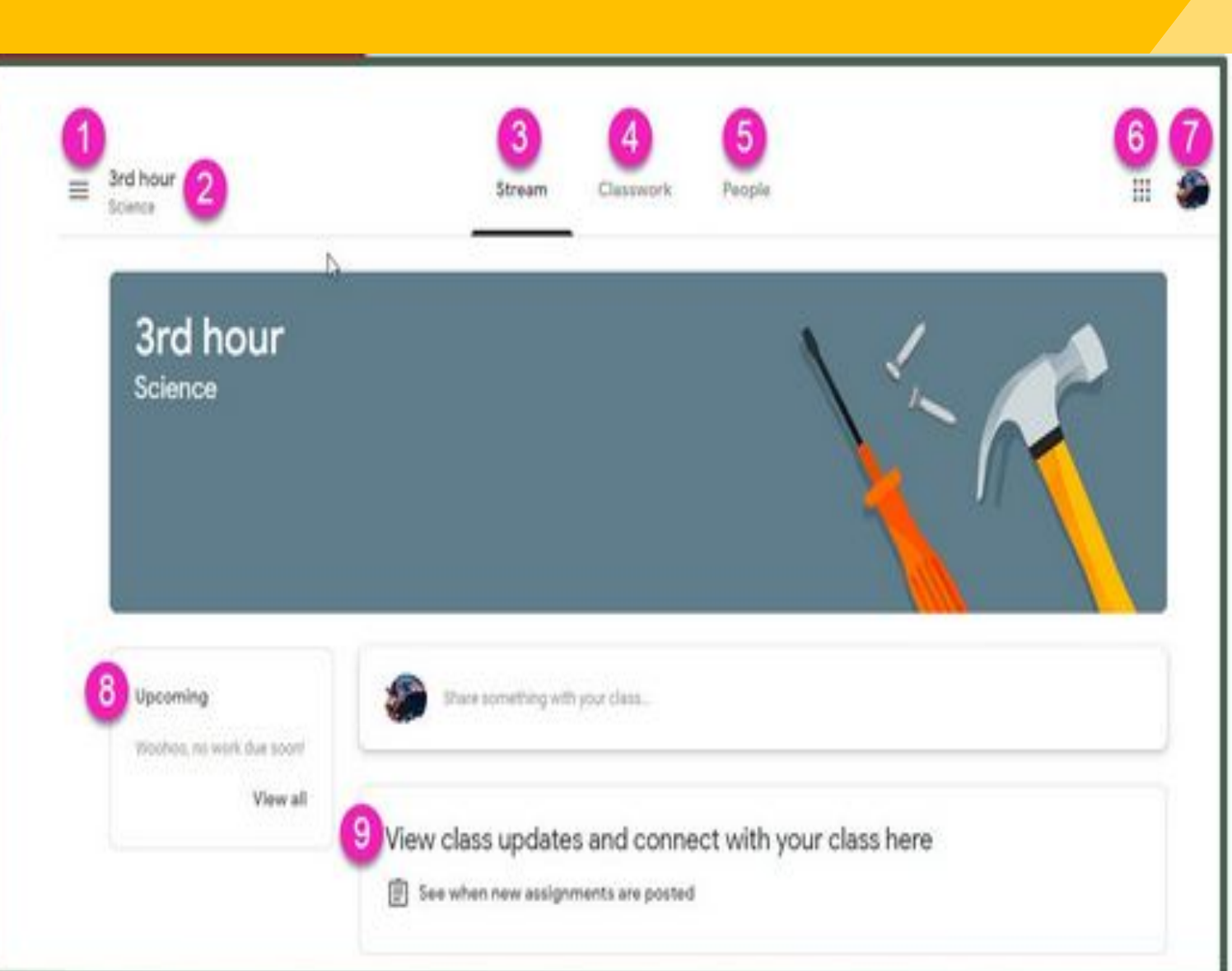

- 1. Click the lines to go back to the list of classes<br>2. Name of current class
- 2. Name of current class<br>3. Stream (announcemen
- Stream (announcements, most recent on top)
- 4. Classwork (where all the assignments are listed)<br>5. People (a list of classmates)
- 5. People (a list of classmates)<br>6. Waffle icon (takes you back
- 6. Waffle icon (takes you back to the menu of other Google apps)<br>7. Your account (student must be logged in to the school google a
- Your account (student must be logged in to the school google account to access the work)
- 8. Upcoming assignments for this class
- $9.$  Latest announcement from the teacher

### **Assignment Navigation - View** from the Classwork Page

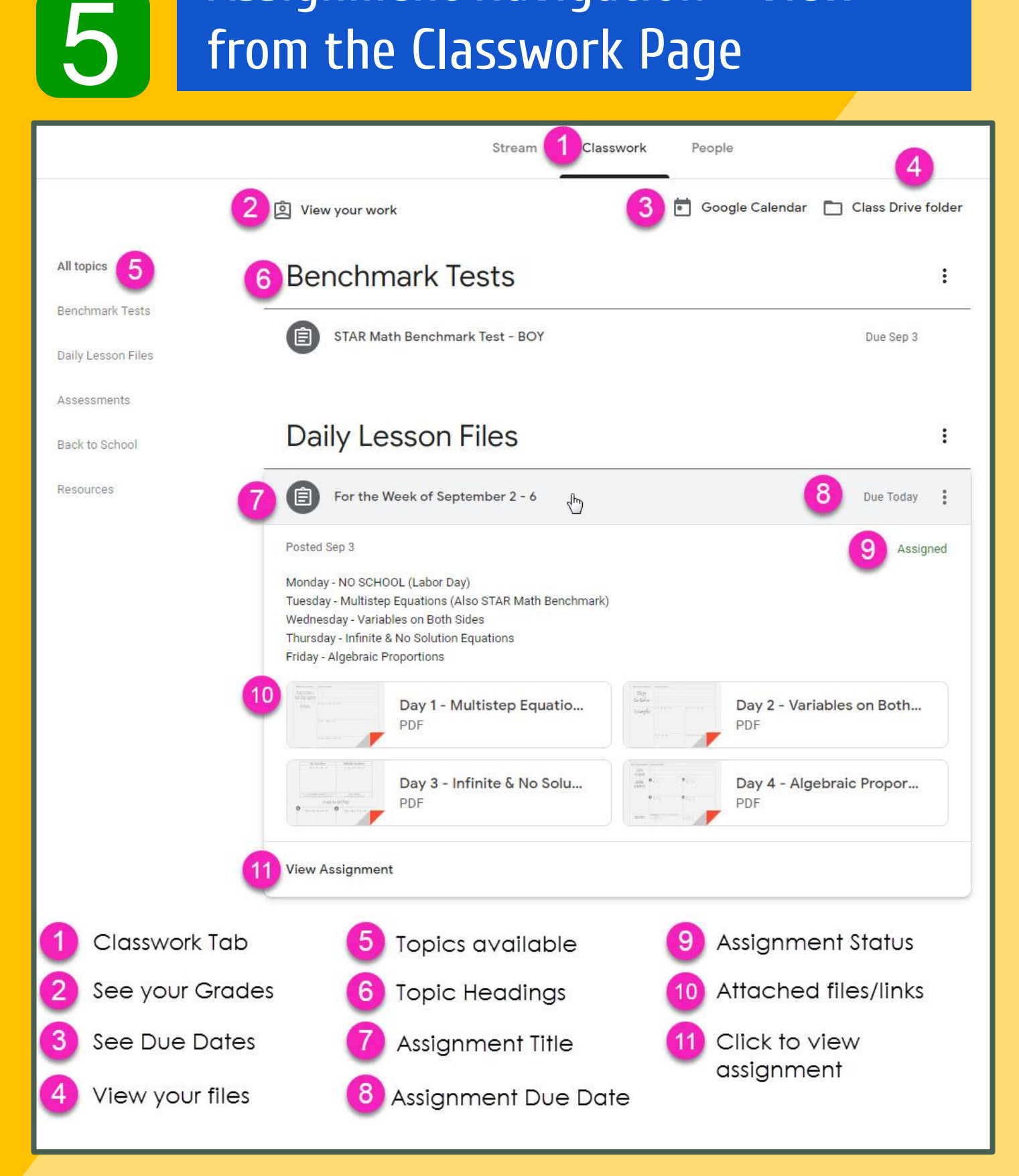

## **Assignment Navigation - View** from an open Assignment

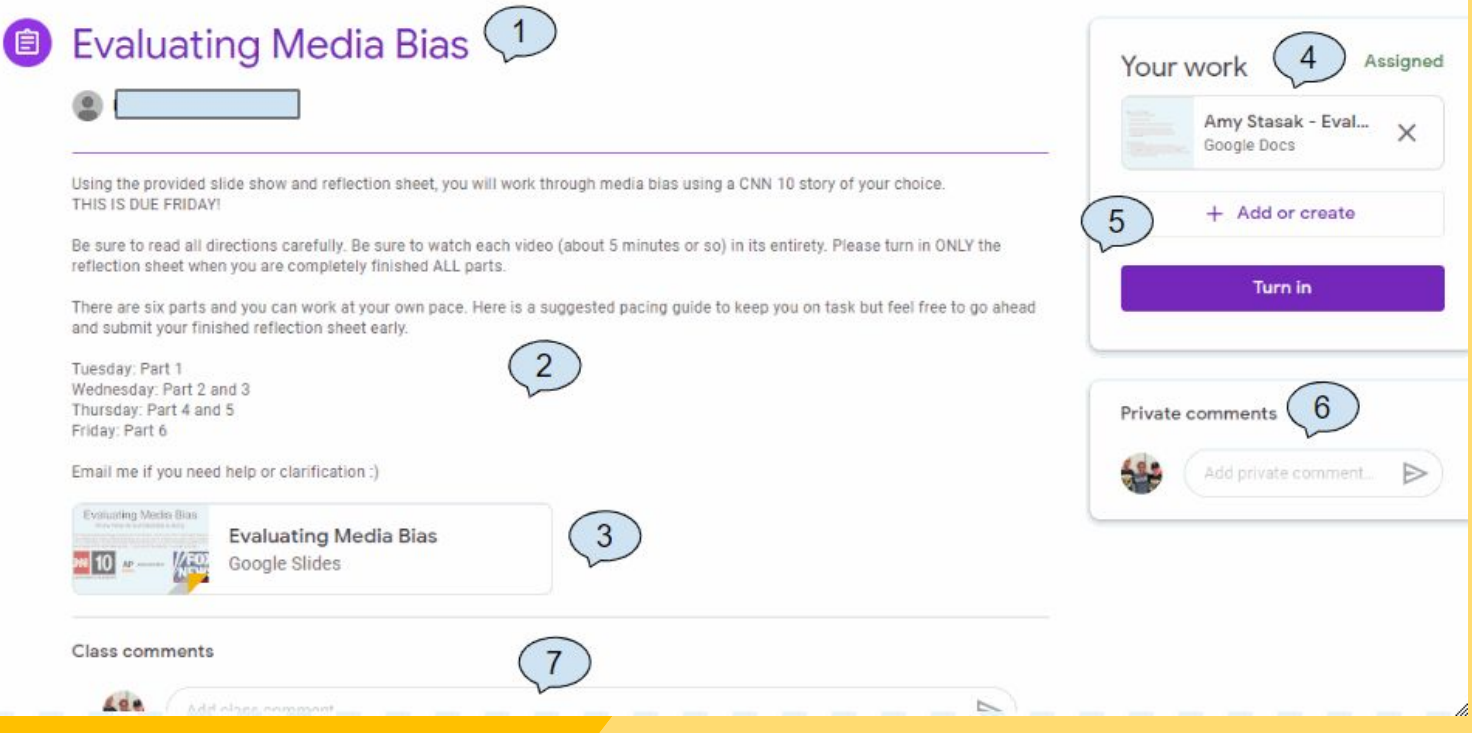

- Name of the assignment  $\mathbf{1}$
- Instructions  $\overline{2}$ .

 $\boldsymbol{6}$ 

- $\overline{3}$ . Any attachments that the student should open/view
- $\overline{4}$ . Click on this to open a personal copy if the teacher has created a template
- $5<sub>1</sub>$ **Always remember to Turn In!**
- If your student needs to make a private comment to the teacher 6.
- $7<sup>1</sup>$ **Class comments**